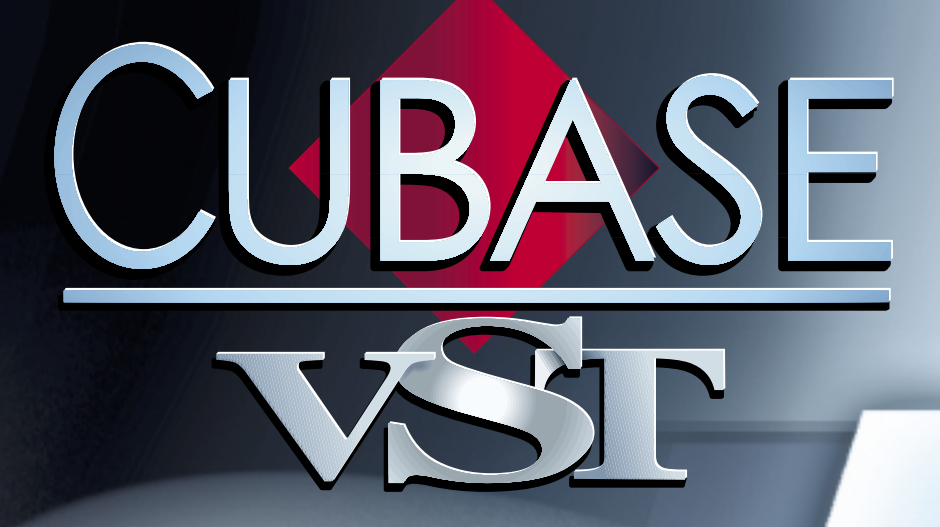

# Earlier Earlier VST Effect Plug-Ins VST Effect Plug-Ins

 $\mathbf{r} = \mathbf{r}$ 

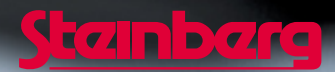

Operation Manual by Ernst Nathorst-Böös, Ludvig Carlson, Anders Nordmark, Roger Wiklander Quality Control: Cristina Bachmann, Heike Horntrich, Sabine Pfeifer, Claudia Schomburg

The information in this document is subject to change without notice and does not represent a commitment on the part of Steinberg Soft- und Hardware GmbH. The software described by this document is subject to a License Agreement and may not be copied to other media except as specifically allowed in the License Agreement. No part of this publication may be copied, reproduced or otherwise transmitted or recorded, for any purpose, without prior written permission by Steinberg Soft- und Hardware GmbH.

All product and company names are ™ or ® trademarks of their respective owners. Windows, Windows 95, Windows 98 and Windows 2000 are trademarks of Microsoft Inc.

© Steinberg Soft- und Hardware GmbH, 2000. All rights reserved.

# **Choirus and Choirus 2**

❐ **For some computer configurations, the original Choirus effect gave rise to clicks and distorted sound. The Choirus2 effect solves this problem. It is identical to the "Choirus Classic" featurewise, but draws slightly more computer power.**

Choirus is a chorus and flanger effect which adds "depth" and "animation" to a sound. It basically works as follows: The original signal is delayed and the amount of delay is continuously varied by an "LFO". This delayed signal is then added back in with the original.

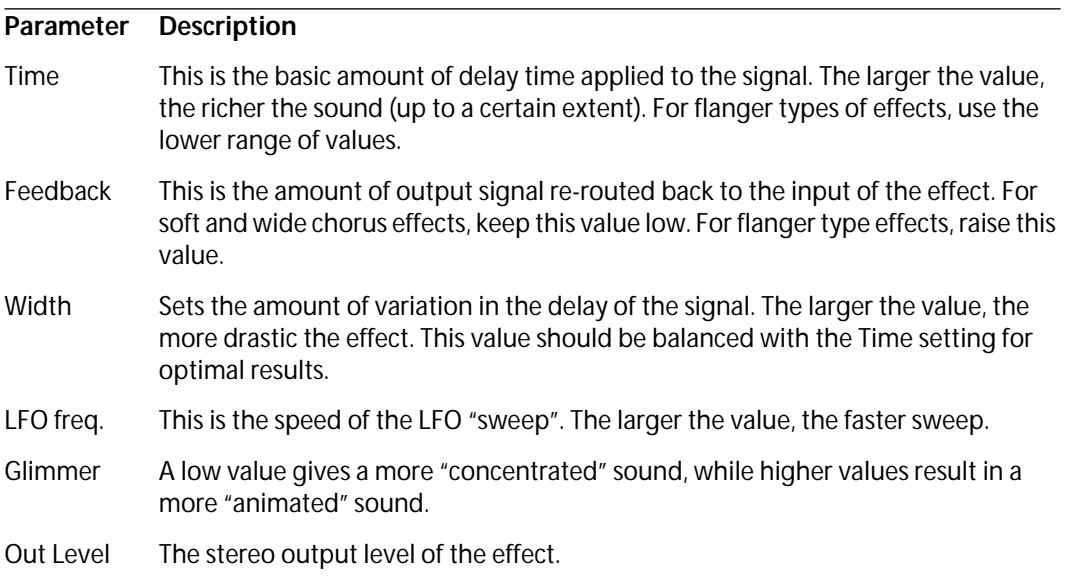

# **Scopion**

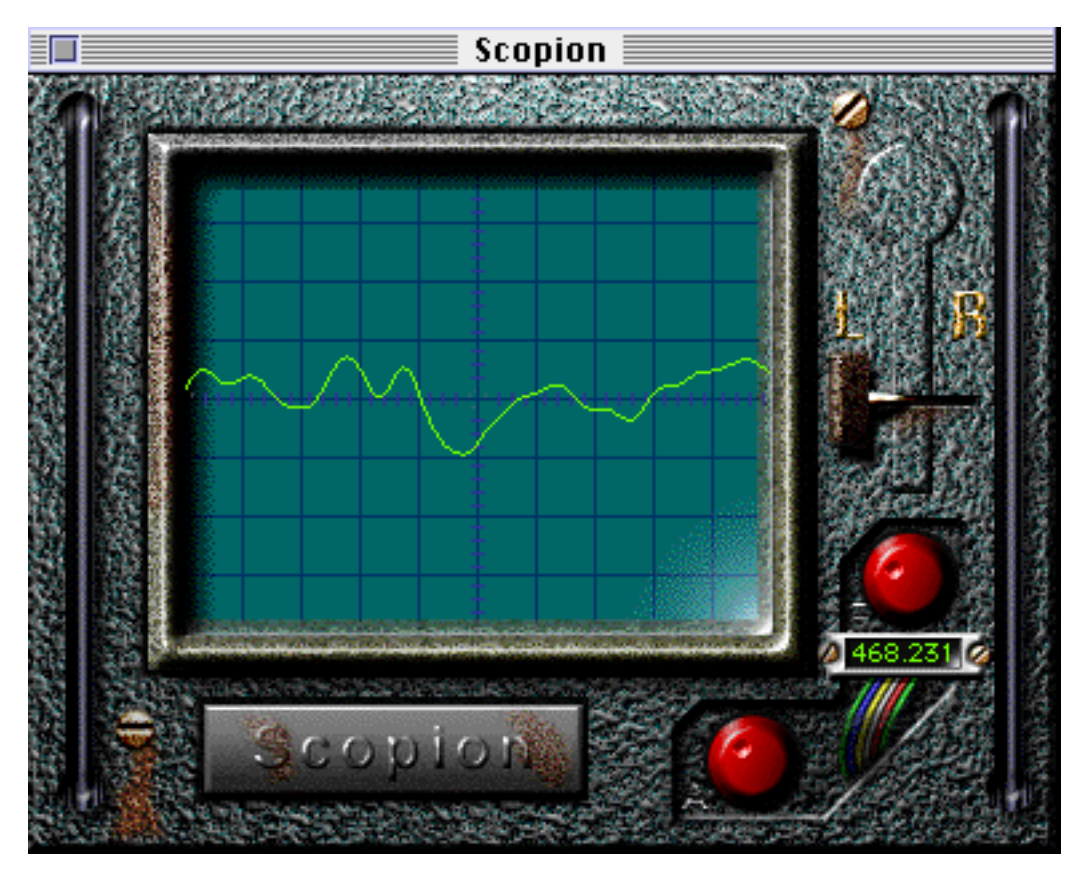

The Scopion is an on-board oscilloscope, that analyzes the left or right side of a stereo input signal and displays the waveform contents in real time. It must be used as a Master Effect. Since the Scopion uses a custom interface, you have to click the Edit button in the Master Effects window to use it. There are three parameters:

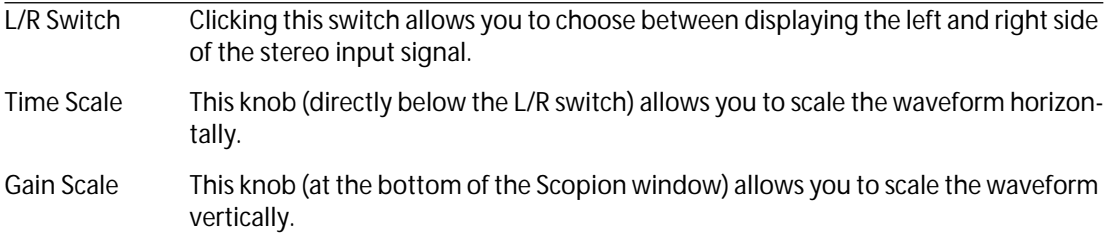

**• If you click the Scopion label plate below the display, a help screen will be shown, explaining the functionality of the parameters in the window.**

## **Autopan**

This makes the sound move automatically between the left and right channel.

❐ **This effect would most often be used with "Pre" activated in the Channel's Send section. Furthermore, in most cases, the channel output should be turned down all the way so that you only hear the output of the effect, not the original signal.**

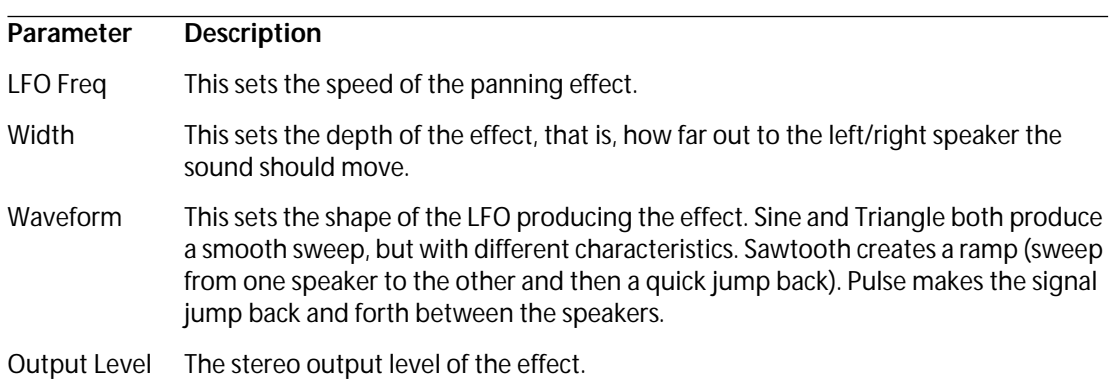

# **Espacial**

❐ **This is a reverb effect. It adds "ambience" or "room quality" to the sound. The relationship between the parameters is a little bit intricate, so we suggest you start out by selecting a Program as close to the desired result as possible and then modify the settings as desired. Espacial accepts a mono input only and is used as a Send Effect.**

#### **Parameters**

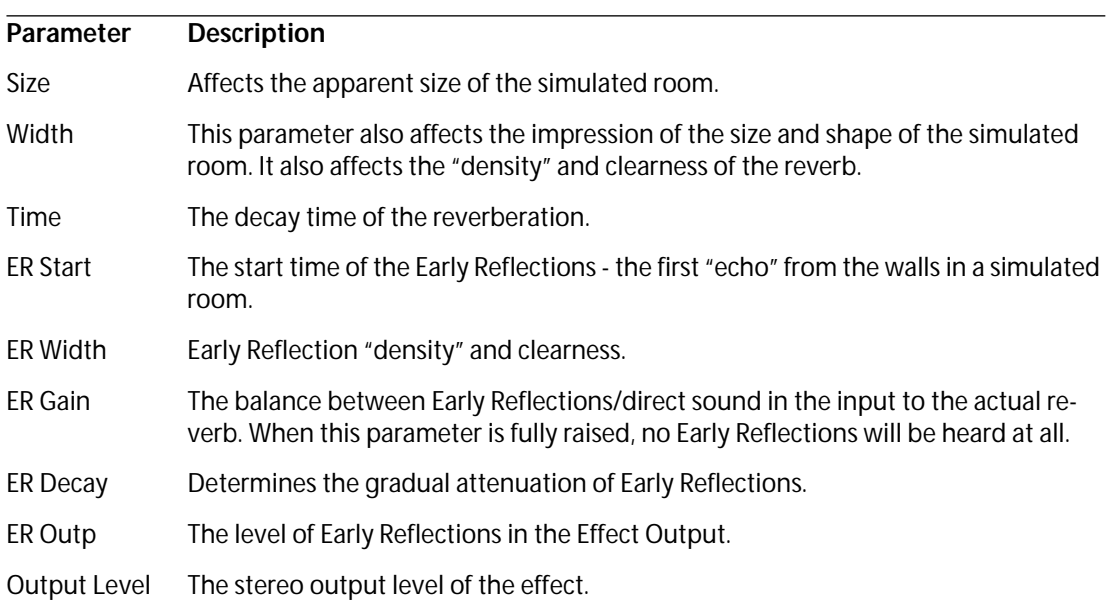

### **Electro Fuzz**

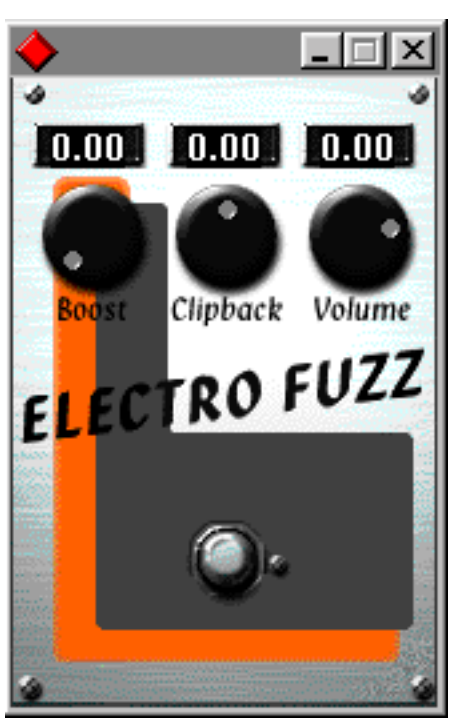

This is a simulation of the good old transistor distortion stomp box. It accepts a mono input and is used as an Insert or Send Effect. The effect does not use the standard VST effect interface; to open its parameter window you have to click the Edit button in the Send Effects or Channel Settings window.

The Electro Fuzz has the following parameters:

#### **• Boost**

This governs the amount of distortion. If you want to increase the distortion without raising the signal level, you may have to adjust the Volume knob as well.

#### **• Clipback**

Raising this parameter will "invert" the part of the signal that is above the clipping level, instead of employing hard clipping. The result is that more 2nd order harmonics are added, changing the character of the distortion.

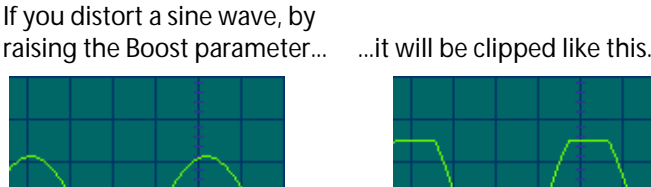

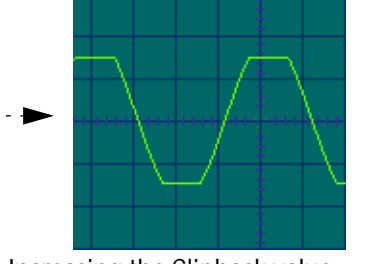

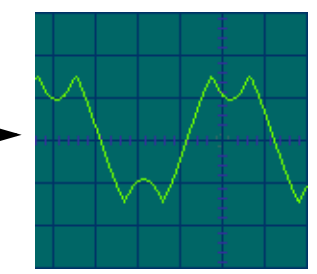

Increasing the Clipback value... ...will invert the clipped signal

#### **• Volume**

This is a volume control for the output signal from the Electro Fuzz.

peaks, adding harmonics.

### **Stereoecho**

The Stereoecho is a delay with separate settings for the left and right channel. It can also be used as a single mono delay, in which case the maximum delay time will be doubled.

#### ❐ **The Stereoecho accepts a mono input only. It is normally used as a Send Effect.**

**Parameter Description** Delay1 The delay time for the left channel. The maximum delay time is 500 ms, unless you link both channels for mono operation, in which case the maximum delay time is 1000 ms - see below  $(1000 \text{ms} = 1 \text{ second})$ . Feedbck1 The delay feedback for the left channel. Higher values result in a higher number of echo repeats. Link 1-2 Activating this switch turns the effect into a mono delay. When Link is on, only the left channel parameters will be available (Delay1, Feedback1, etc). Delay 2 The delay time for the right channel. Feedbck2 The delay feedback for the right channel. Del2 Bal This parameter determines how much of the left channel output is sent to the right channel input. When set to 0.0 (fully left), then none of the left channel output is added to the right channel input; when it is set to 1.0 ( fully right), the right input receives both its normal source and the complete output of the left channel. Volume L The output level of the left channel delay. Volume R The output level of the right channel delay.

The Stereoecho has the following parameters:

### **StereoWizard**

StereoWizard is a stereo width enhancer that takes a stereo input signal and makes it sound "wider". It must be used as a Master Effect. StereoWizard will give best result if you use "real" stereo material (as opposed to mono channels panned to different positions in the stereo image), but you could also apply stereo ambience or reverb (WunderVerb 3) to a mono signal, and then use StereoWizard to enhance the stereo width of the reverb. The Wizard has the following parameters:

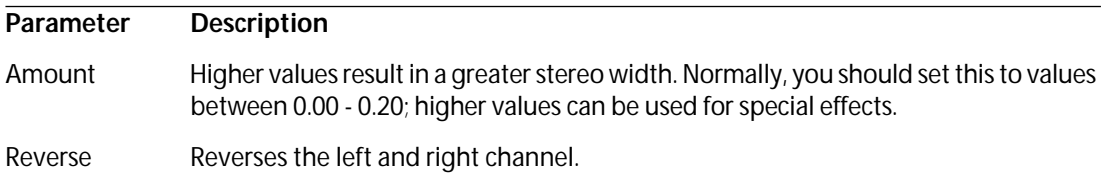

# **WunderVerb 3**

WunderbVerb 3 is a reverb plug-in which provides natural sounding reverb effects, and still uses very little processor power. It accepts a mono input and is used as a Send Effect. Use the Program pop-up to select one of ten Reverb Types:

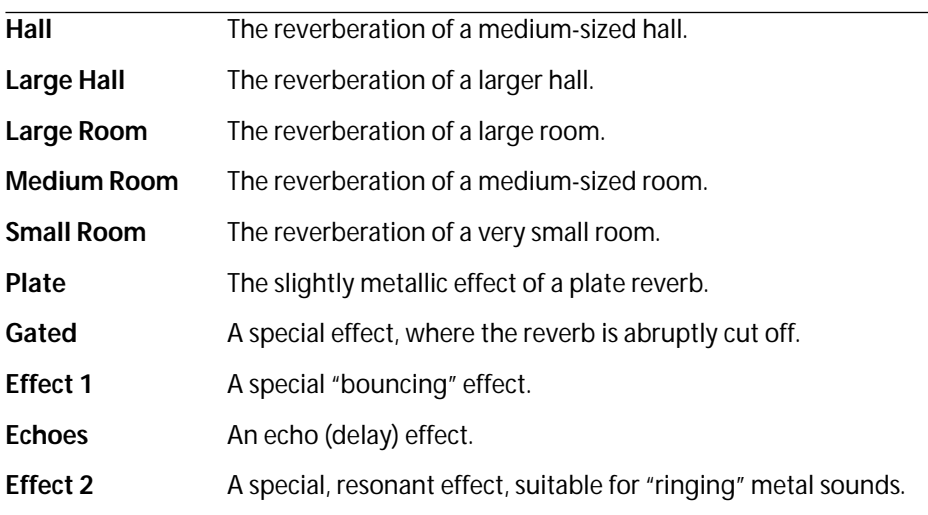

To fine-tune the parameters of the selected reverb, you have to click the Edit button in the Send Effects window. This opens the WunderVerb 3 control panel:

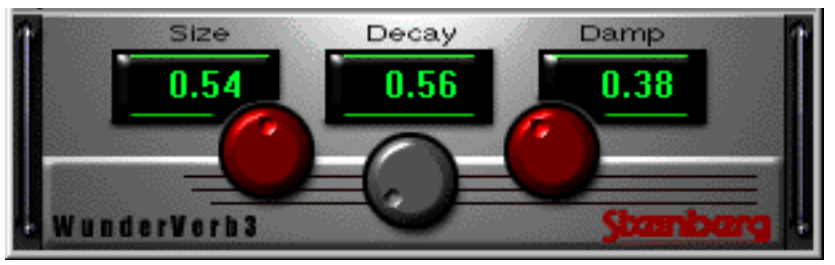

You can adjust the following three parameters:

#### **Size**

This is the size of the simulated room. Changing this will affect the density and character of the reverb. If you have selected a Reverb Type where you can hear the individual "bounces" (Effect 1, Echoes, etc), raising the Size will increase the time between each "bounce", like the time control on a delay effect.

#### **Decay**

This is the decay time for the reverb. The higher the value, the longer the reverb.

#### **Damp**

Raising this value will cause the high frequency contents of the reverb sound to die out quicker. This results in a softer, darker reverb.

### **Thank You for previewing this eBook**

You can read the full version of this eBook in different formats:

- > HTML (Free /Available to everyone)
- PDF / TXT (Available to V.I.P. members. Free Standard members can access up to 5 PDF/TXT eBooks per month each month)
- $\triangleright$  Epub & Mobipocket (Exclusive to V.I.P. members)

To download this full book, simply select the format you desire below

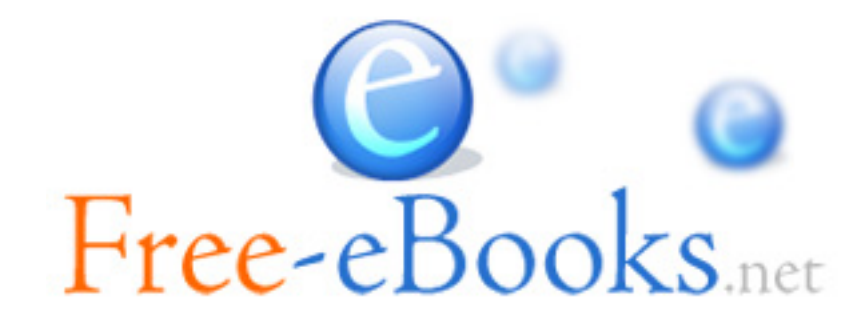